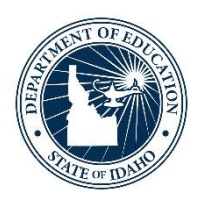

# **(ELMS 101) English Learner Management System**

**Yuni Rueda Barrera** English Learner/Migrant Program Specialist

*Idaho State Department of Education*

DEBBIE CRITCHFIELD, SUPERINTENDENT OF PUBLIC INSTRUCTION

1/23/2023

### **Objectives**

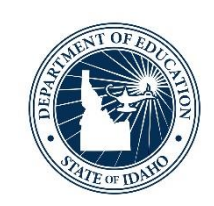

### ❑How to navigate ELMS ❑How to insert scores for EL students ❑The different types of ELMS appeals

# **Support Staff**

- Maria Puga, English Learner Program Coordinator
	- 5<sup>th</sup> year at SDE
	- Program questions, LIEP, curriculum, Title III-A law, CFGSA, budgets.
- Yuni Barrera, Program Specialist
	- 2<sup>nd</sup> year on our team
	- Go To Strategies trainings, professional development training questions
- Andrew Bennett, ELPA Coordinator
	- 5<sup>th</sup> year at SDE
	- All questions on EL assessment
	- WIDA screeners, ACCESS, testing accommodations, DRC questions, etc.
- Beatrice Santiago, Administrative Assistant
	- New to our team!
	- Supports Assessment & Federal Programs
	- General EL questions

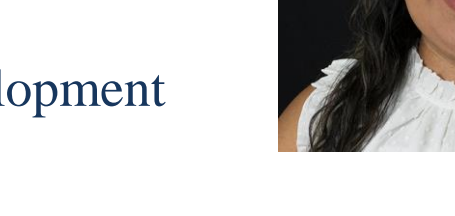

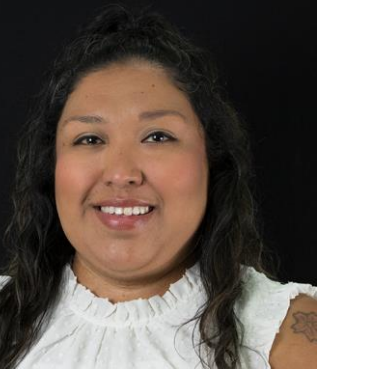

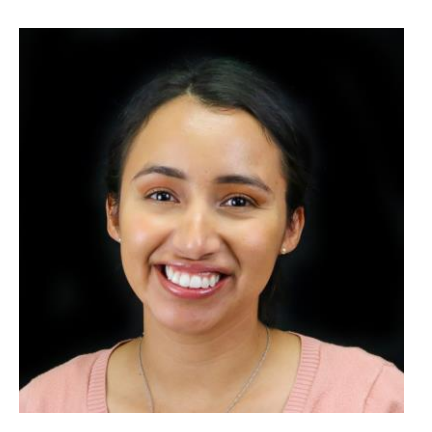

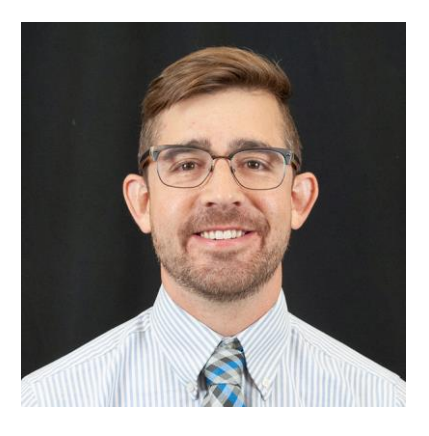

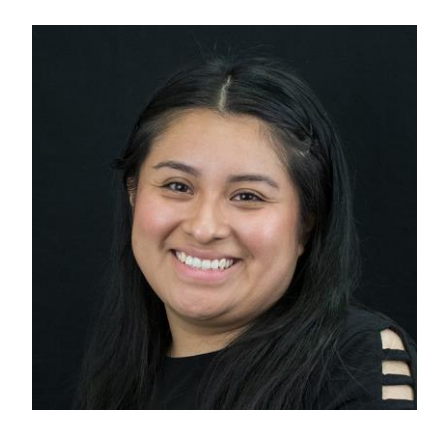

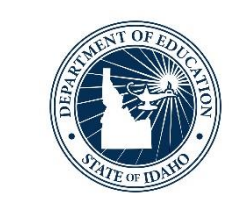

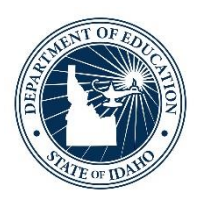

### **What is ELMS?**

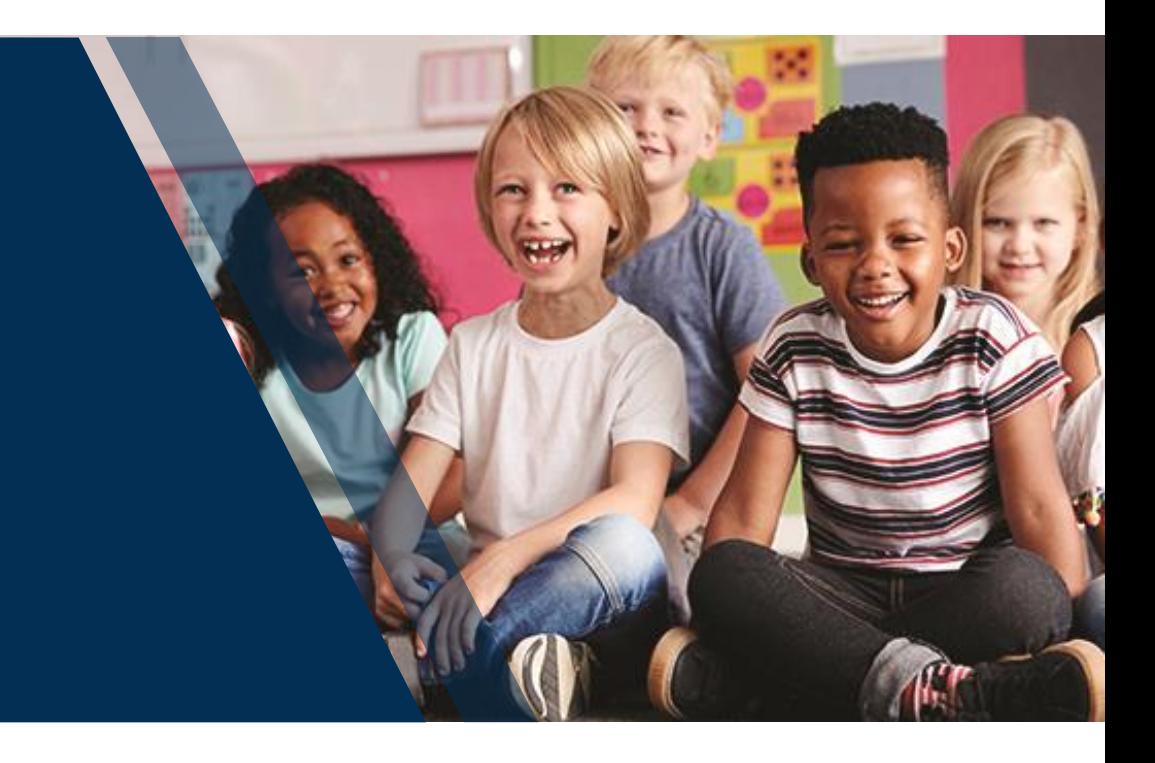

English Learner Management System| 4

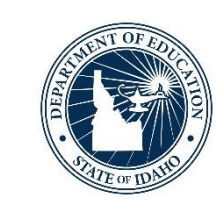

### ❑There are three ways to navigate to ELMS:

- 1. Directly by following this link: [http://apps.sde.Idaho.gov/ELMS](http://apps.sde.idaho.gov/ELMS)
- 2. Selecting the ELMS icon in the EL & Migrant Portal Center/Federal Programs/SDE (Idaho.gov) webpage
- 3. Following the steps below to access the ELMS site on the Idaho State Department of Education
	- A. [http://www.sde.Idaho.gov/](http://www.sde.idaho.gov/)
	- B. Click ISEE webpage button
	- C. Click on Education Application Portal
	- D. Click on ELMS under applications

❑Every district/charter is required to have an individual assigned the ELMS Editor role. ❑ELMS Editor vs ELMS Viewer ❑ELMS Handbook is updated with step-by-step walkthroughs of all actions.

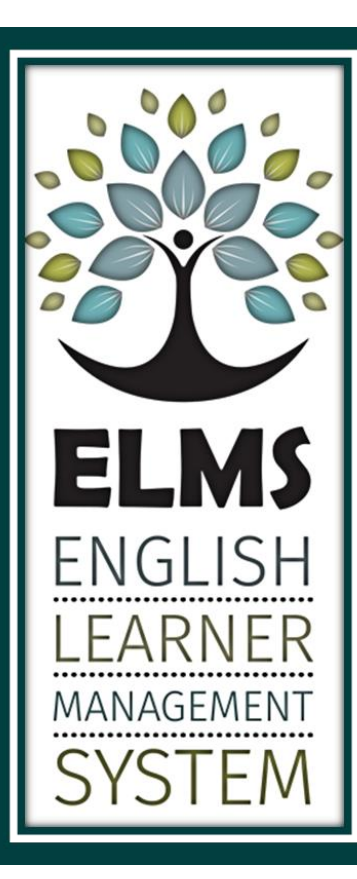

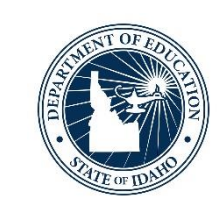

# **Navigating ELMS**

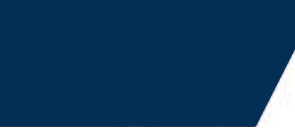

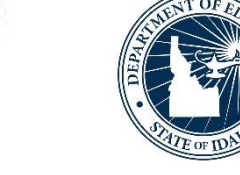

#### **DEPARTMENTS COMMU**

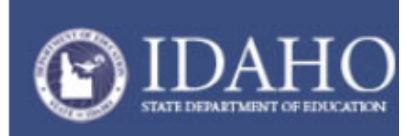

Links

2022-2023

Change Year

Home User Guide ❑ **Change Year:** Allows the user to select a different school year for reporting data for previous school years

❑ **EL Student Summary:** find a list of your EL students and general information

❑ **EL Data:** yearly information which needs to be submitted to SDE

❑ **LIEP Upload:** please upload your language instructional education program

❑ **EL Plan Download:** create and downlead ELPS for Els from ELMS

**BOISE INDEPENDENT** DISTRICT(001)

2022-2023 EL Student Summary 2022-2023 EL Data 2022-2023 LIEP Upload 2022-2023 EL Plan Download **District Reports Pending Appeals** 

### **Admin Actions**

**Select District** Find Child

- □ **District Reports:** various reports for your viewing pleasure **☉**
- ❑ **Pending Appeals:** appeals which are pending review from the SDE

❑ **Find Child:** search feature

### **ELMS Overview Student Level Action**

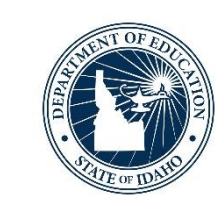

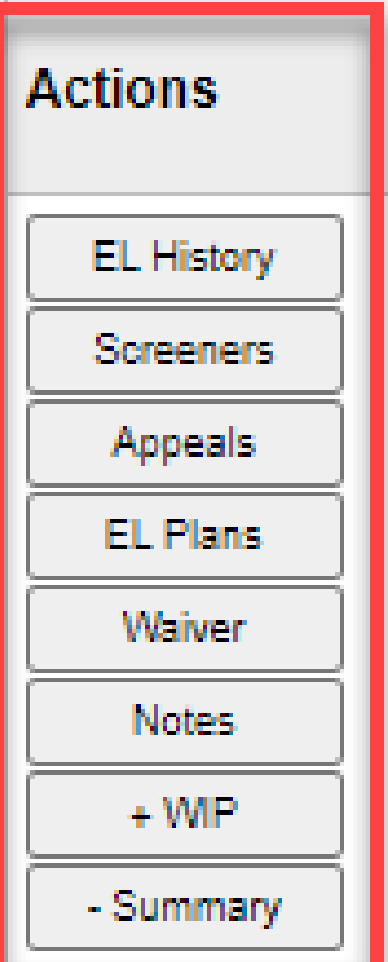

- ❑ **EL History:** Monitor Idaho State assessment history
- □ **Screeners:** Enter student ELP screener scores (automatically assigns an EL status)
- ❑ **Appeals**: Submit a student appeal
- ❑ **EL Plans:** Define individual learning support and strategies
- ❑ **Wavier**: Submit a wavier to opt-out of LIEP services
- ❑ **Notes:** Record information within a student's ELMS profile
- ❑ **WIP+** : Add student to the work in progress (WIP) section
- ❑ **-/+Summary**: Add or remove student from EL student summary

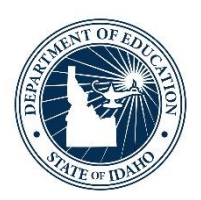

### **EL History & Assessments**

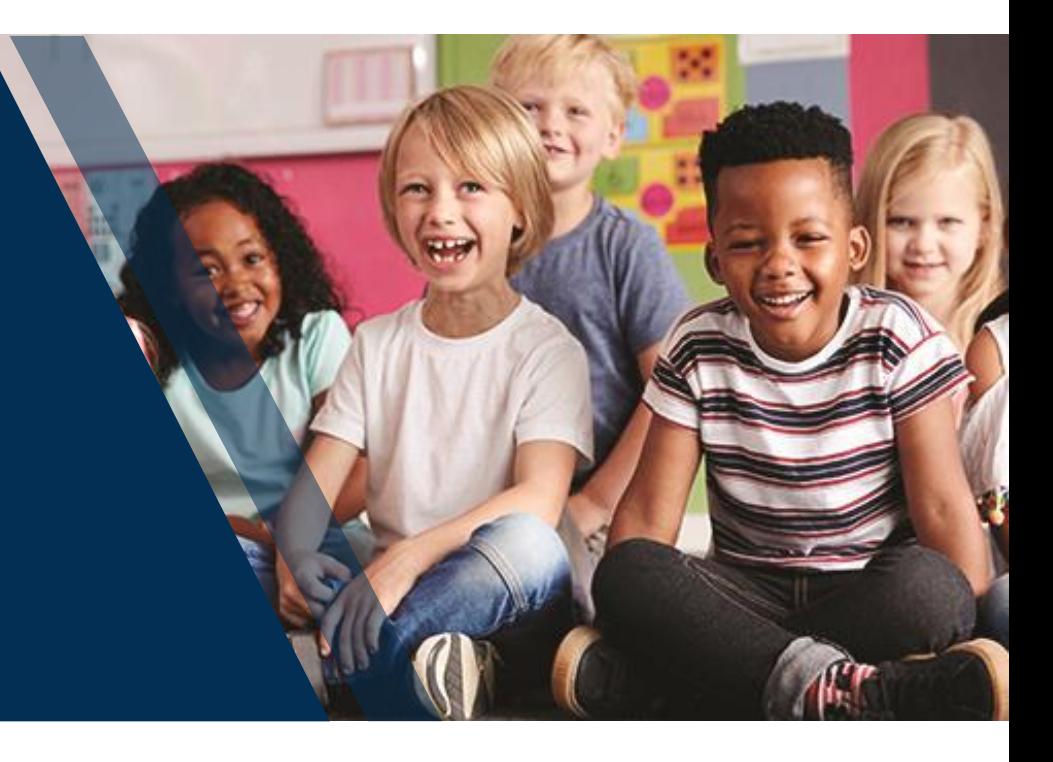

English Learner Management System | 9

### **EL History and Assessments**

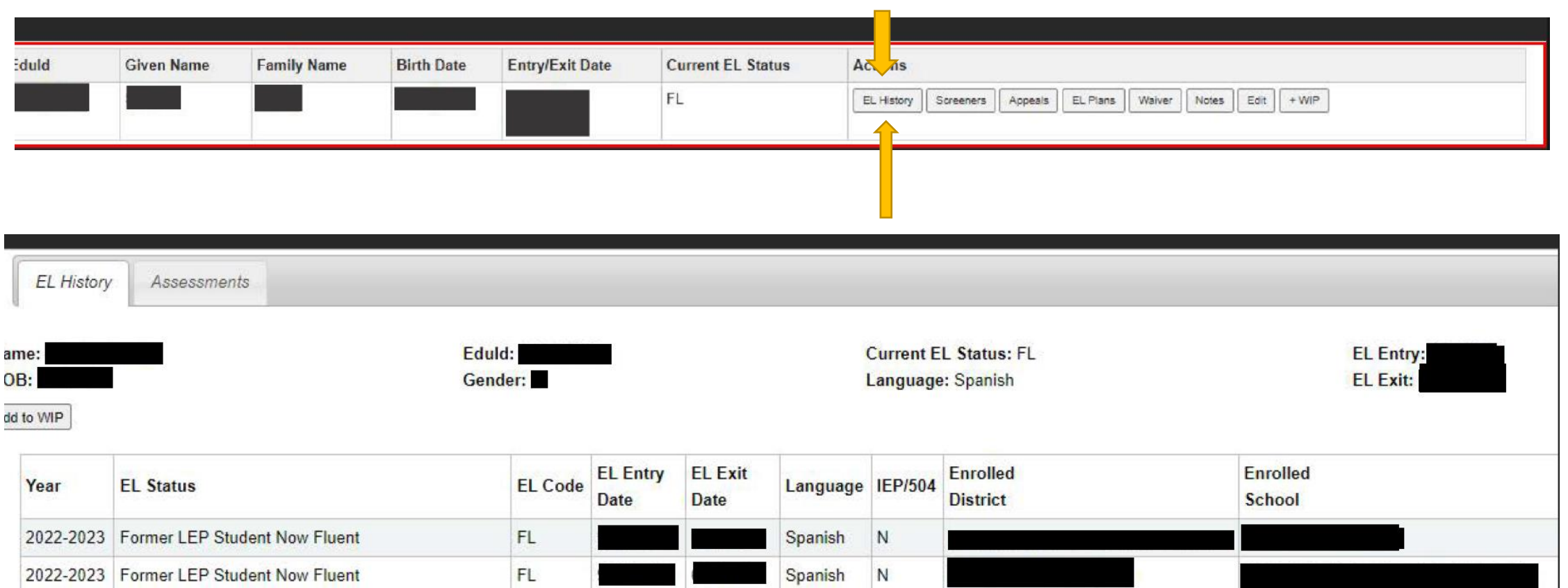

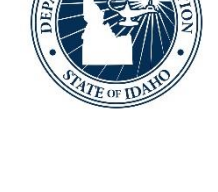

### **EL History & Assessments**

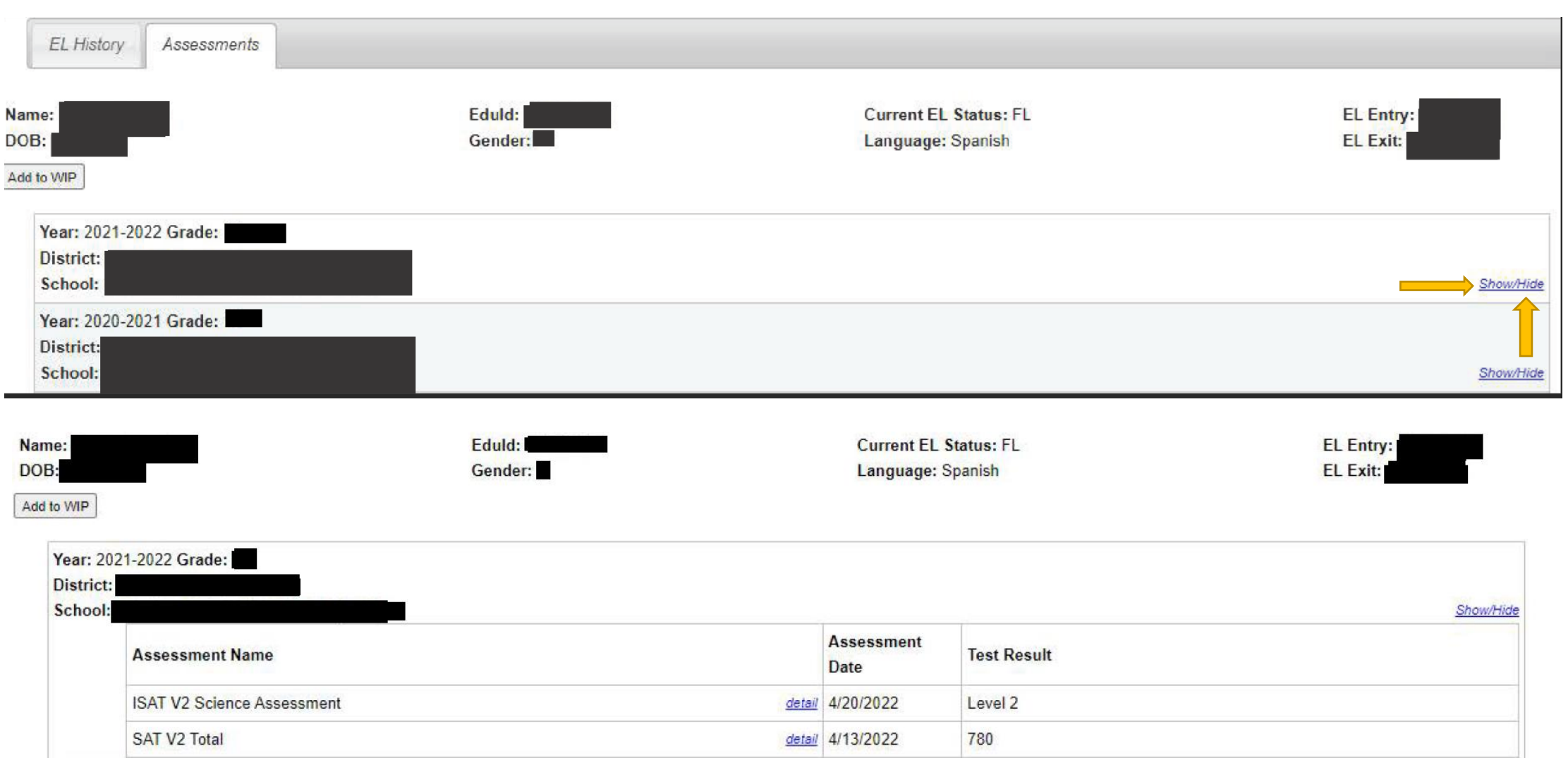

### **State Level Action**

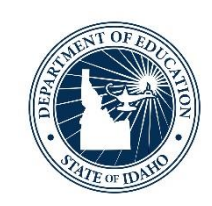

- ELMS uses ISEE enrollment information to populate a LEA's EL Student Summary
	- Updated 6 times a year when ISEE information is submitted
		- Important to develop specific LEA protocols to ensure newly enrolled students to the district are checked for an existing EL status
- EL Status is automatically updated on July 1 each year
	- LE, X1, X2, X3, X4, FL
- Update ACCESS for ELLs summative scores to populate District Reports function
- ELMS appeals review and outcome

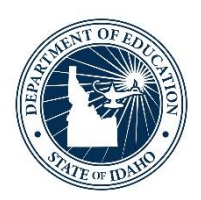

### **Entering Screener & Assessment Scores**

English Learner Management System| 13

### **What is a screener?**

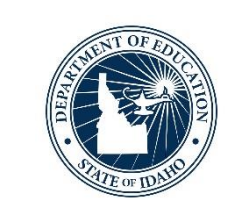

- ❑ Screener also known as the "language proficiency screener" are assessments that are given to students in order to enter the EL program
- ❑All screeners need to include a home language survey as an attachment
- □Prior to administering the language proficiency screener, use EL History and Assessments feature

### **How do you add a screener?**

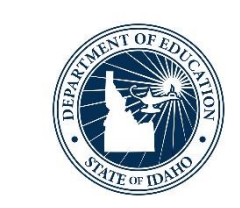

### **Current Work In Progress**

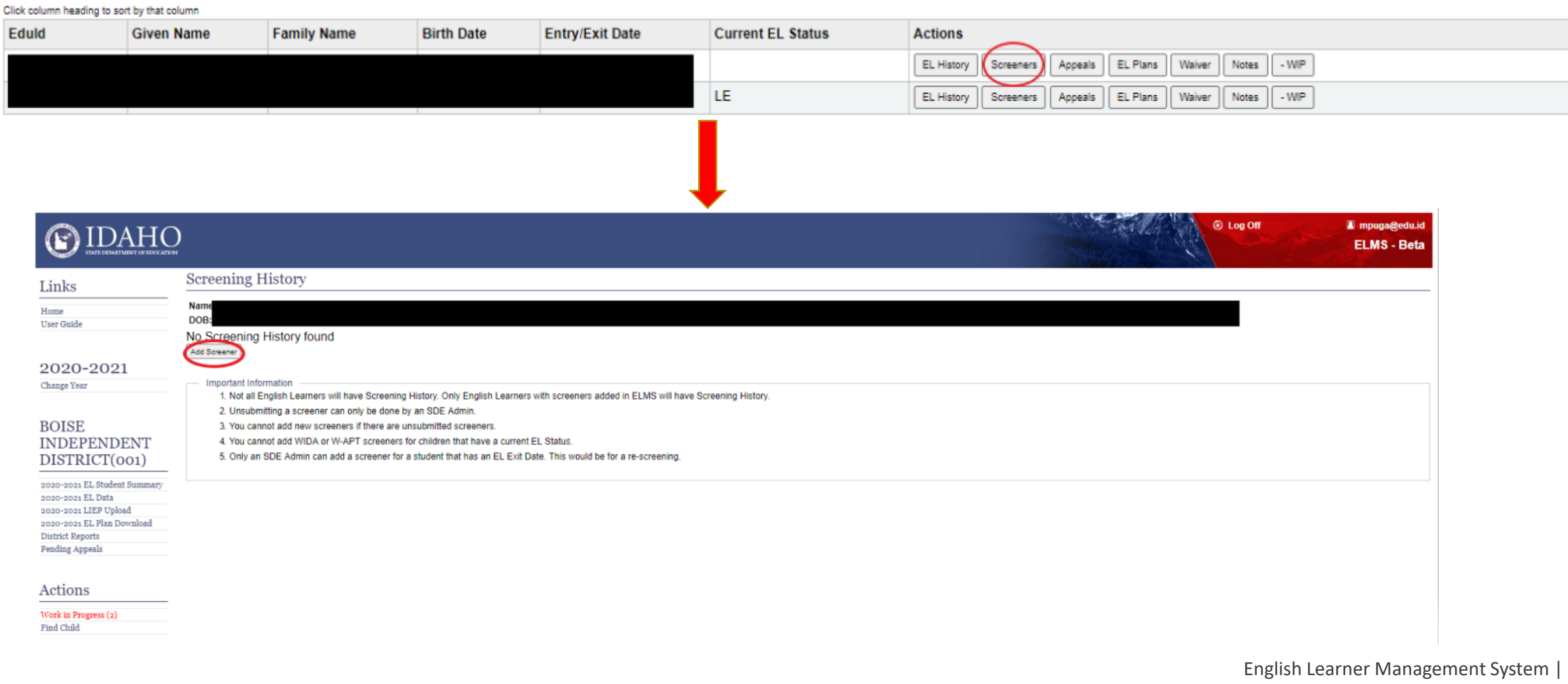

### **Adding Screener**

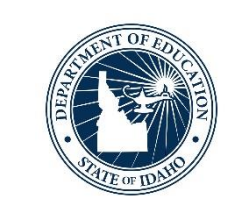

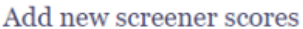

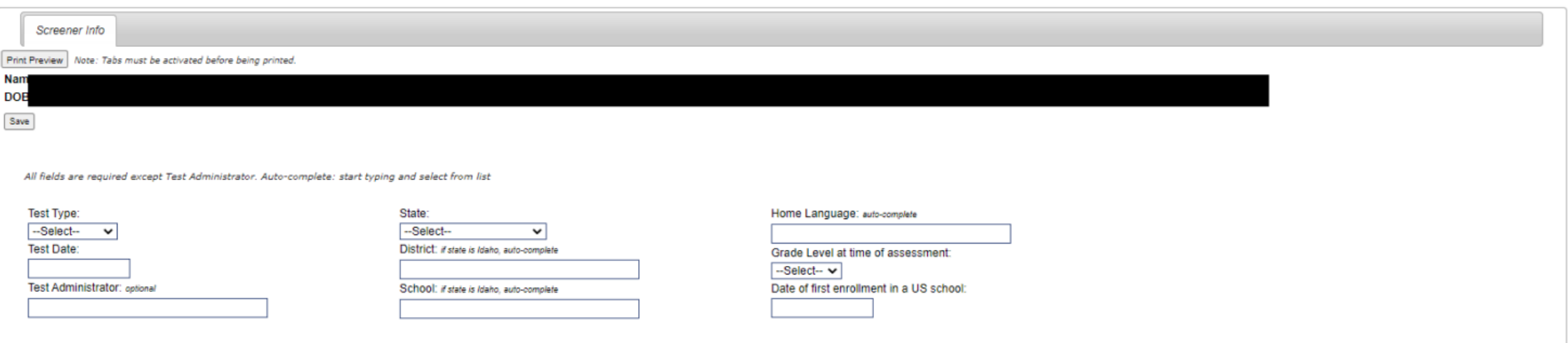

#### Existing screener scores

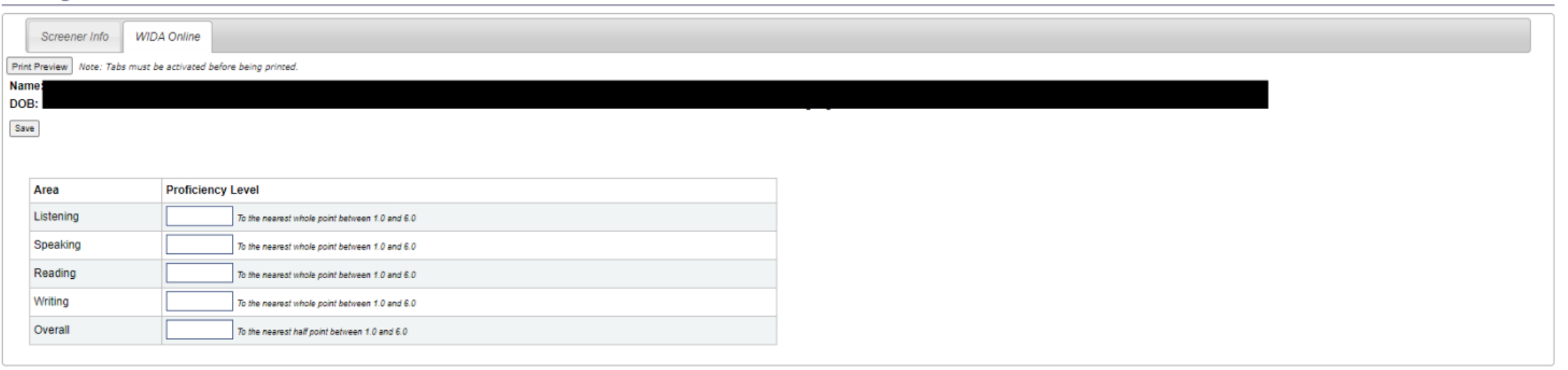

### **Adding Screener**

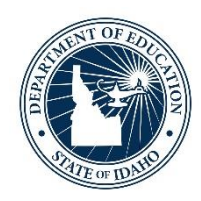

❑ELMS will determine if a student's test scores qualify them for ELdesignation

- ❑If student qualifies, will be given an **L1** (first year EL) status
- ❑If student does not qualify, will be given **SO** (screened out) status
- ❑If student has out of state information that shows it is not first year, ELMS Editor will need to file appeal to change date

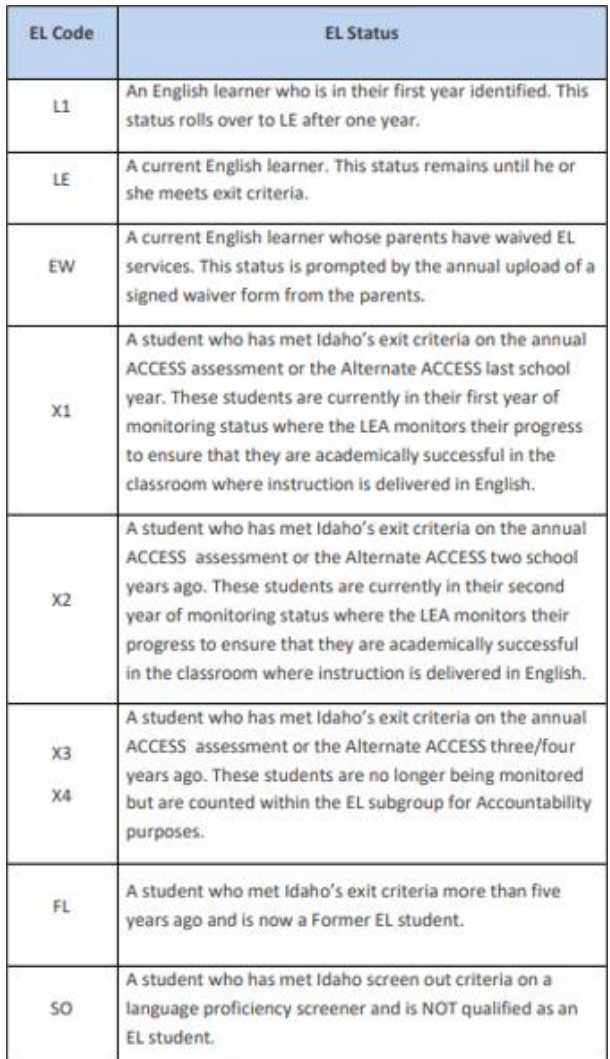

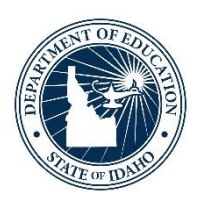

# **Appeal Types**

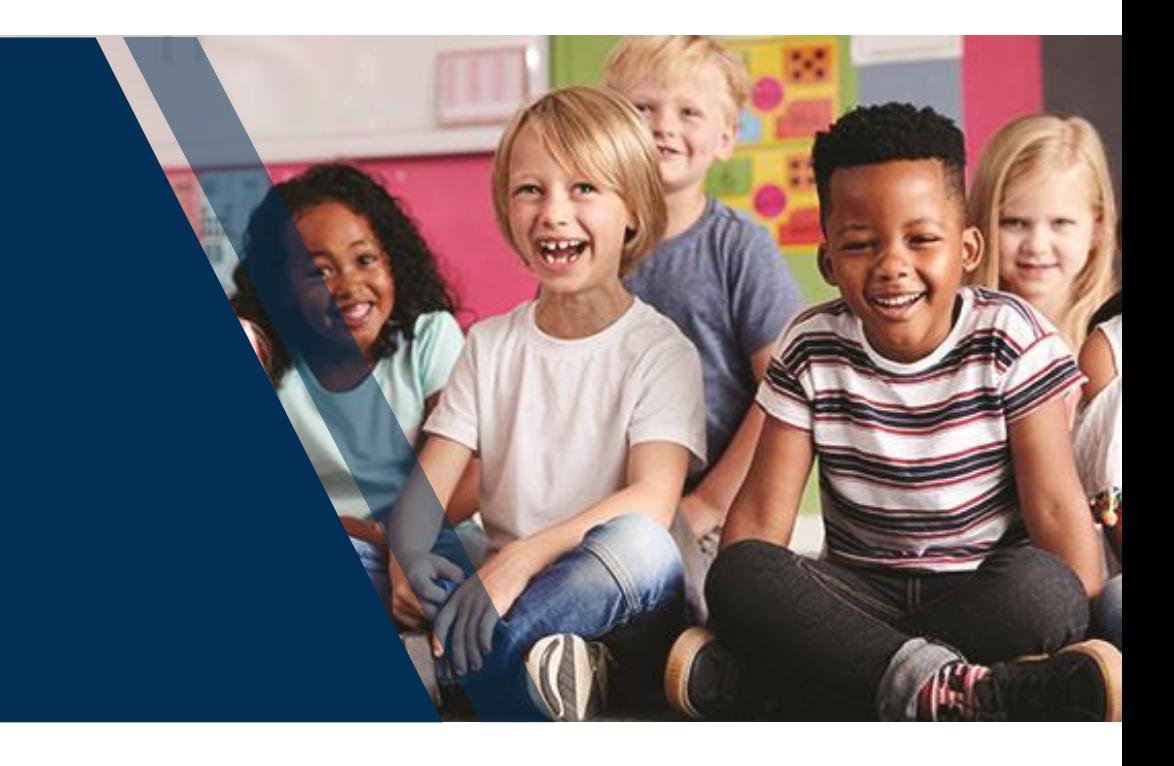

English Learner Management System | 18

# **Types of Appeals**

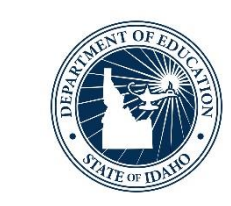

# **Four types of Appeals**

❑Designation Removal for Erroneous Identification-Maria ❑Status change based on out-of-state records (3 options) –Yuni ❑Exit Appeal-Maria ❑Other Appeal-Yuni

### **Types of Appeals**

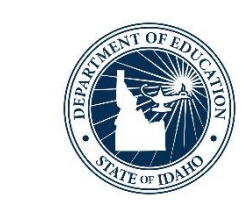

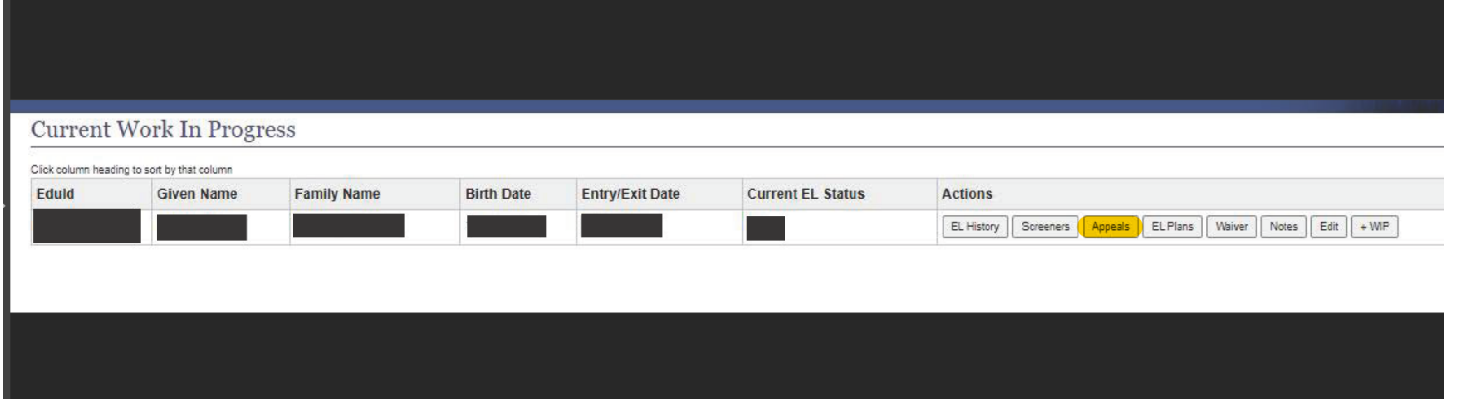

### **Student Appeals**

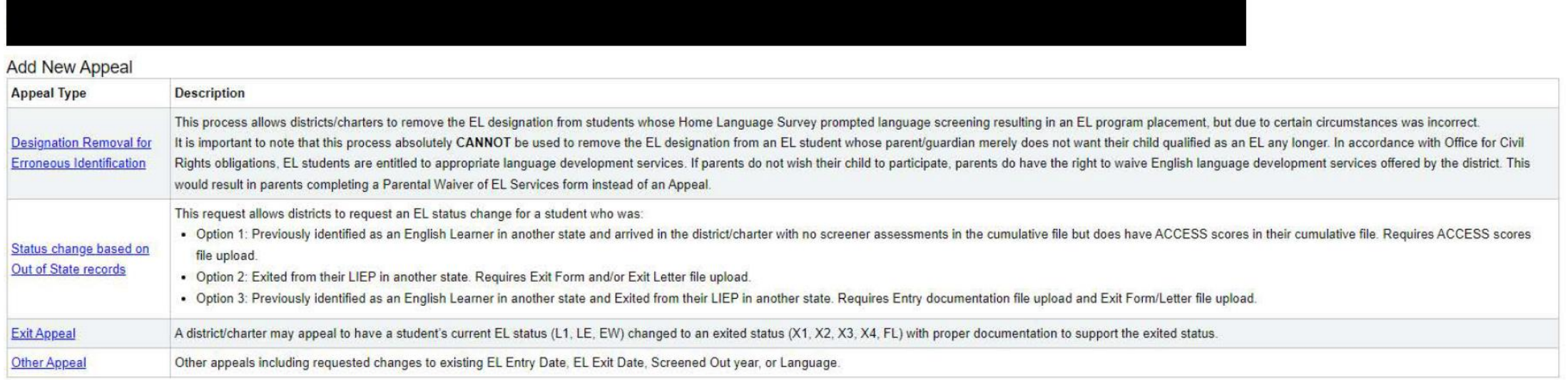

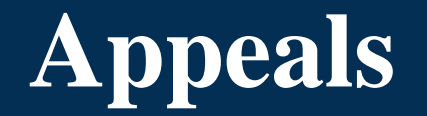

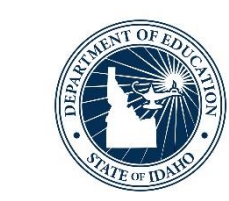

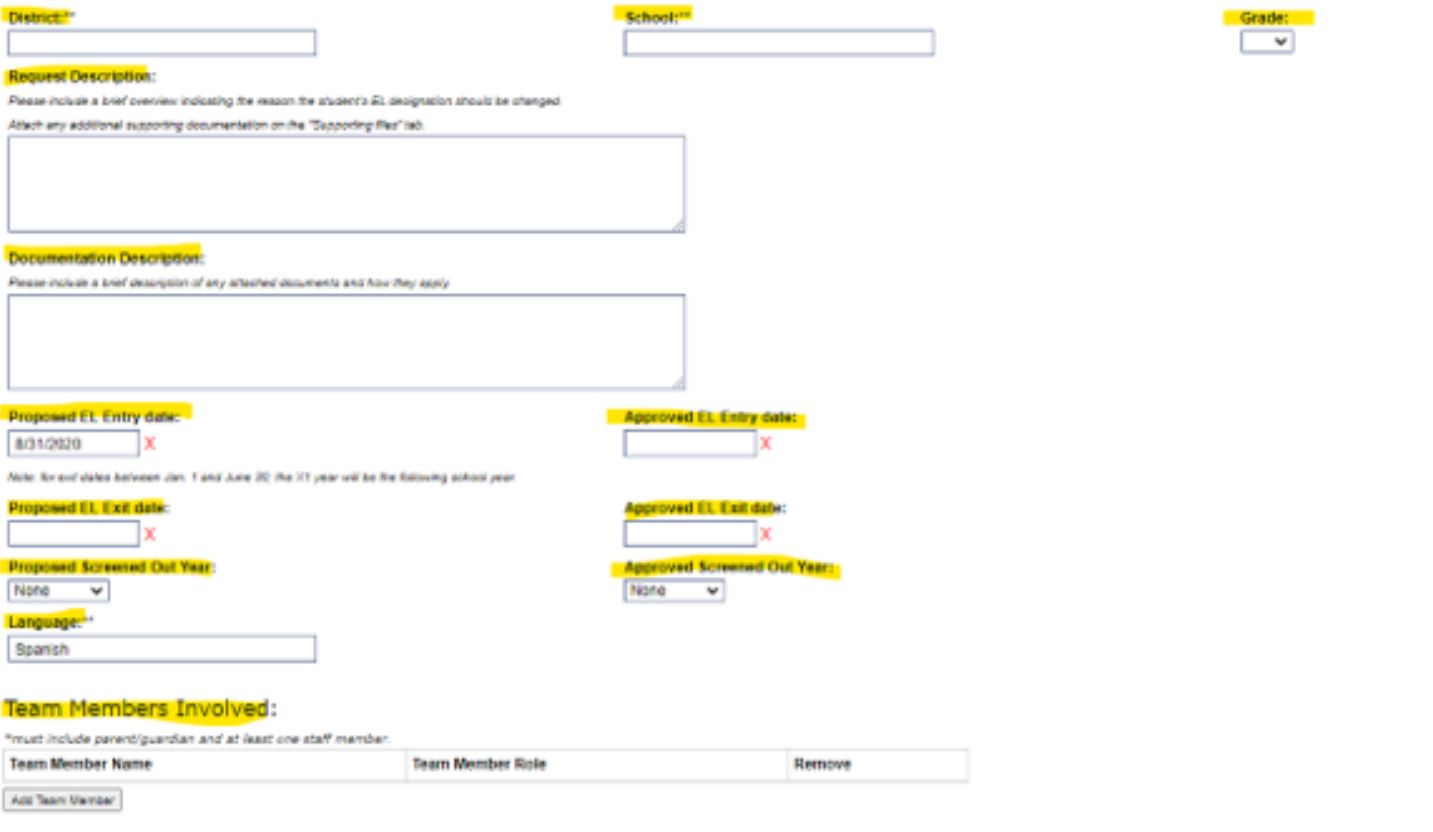

### **Appeals**

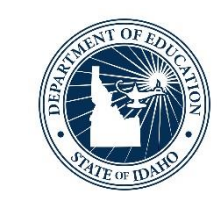

#### **Designation Removal Example:**

District:"

School:"

#### **Request Description:**

Please include a brief overview indicating the reason the student's EL designation should be changed.

Attach any additional supporting documentation on the "Supporting files" tab.

Please include the reason student should not have been screened. The reason cannot include "parent does not want student in the program." Parents have the opportunity to waive services, if district was correct in screening based on HLS answers. We will ALWAYS ask to include the original home language survey. If an original HLS cannot be provided, this appeal will not be approved.

Example-

Student was mistakenly screened by new teacher. Upon further investigation, the original home language survey shows "English" on all questions. Please see attached original HLS in supporting files.

Language on Original HLS:"

Date on Original HLS:

### Team Members Involved:

"must include parent/guardian and at least one staff member.

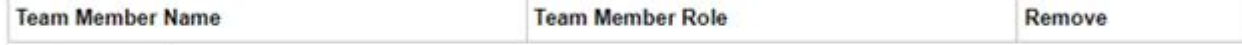

Add Team Member

English Learner Management System| 22

### **Thank you!**

Yuni Rueda-Barrera | EL/Migrant Program Specialist Idaho State Department of Education 650 W State Street, Boise, ID 83702 208.332.6907 [mbarrera@sde.Idaho.gov](mailto:mbarrera@sde.Idaho.gov) [www.sde.Idaho.gov/el-migrant/el](http://www.sde.idaho.gov/el-migrant/el)

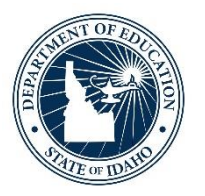

### *Idaho State Department of Education*